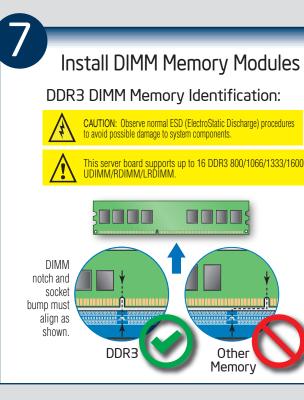

Memory Configurations and Population Order:

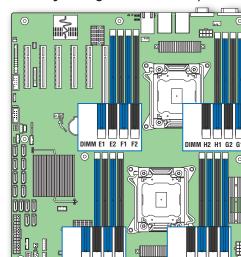

Memory Type: Minimum of one 1 GB, DDR3 800/1066/1333/1600 MHz UDIMM/RDIMM/LRDIMM.

Note: For additional memory configurations, see the Techinical Product Specification for Intel® Server Board S2600CP at:

http://www.intel.com/support/motherboards/server.

Memory sizing and configuration is supported only for qualified DIMMs approved by Intel®.

## Make Server Board **Power Connections**

- A Attach the CPU 1 power connector.
- **B** Attach the CPU 2 power connector.
- Attach the main power connector.

CAUTION: Note the location of th latch on each power cable connector and align it with the match ab on each server board socket.

IMPORTANT NOTE: If you are using a non-Intel server chassis with an ATX power supply, see the documentation that came with your chassis for installation information

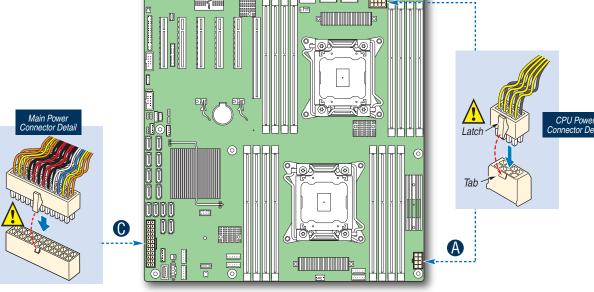

Install Optical Drive and Hard Drive(s)

> See the documentation that came with your server chassis for drive installation.

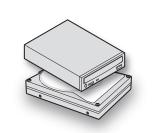

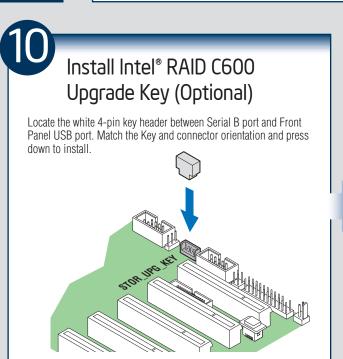

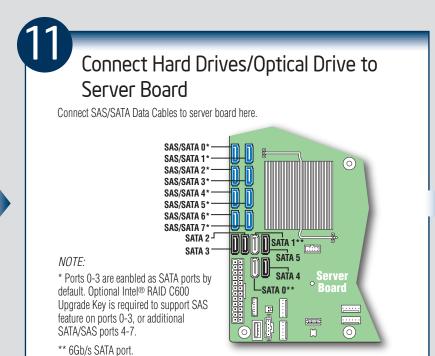

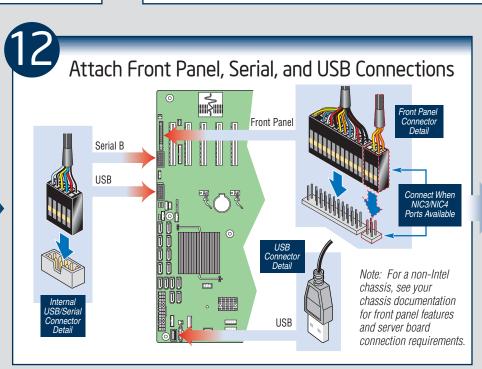

**Chassis Fan Connections** Note: Make CPU FAN connections For a non-Intel server chassis, see the documentation accompanying your chassis for specific chassis

fan connection requirements. Refer to the "Making Connections to the Server Board - Quick Reference"

Install TPM, RMM4 and eUSB SSD (Optional)

> See the Intel® Trusted Platform Module Hardware User's Guide for the TPM module installation.

See Intel® Remote Management Module 4 User GUide for the RMM4 installation.

See the instructions come along with the eUSB SSD device for eUSB SSD installation.

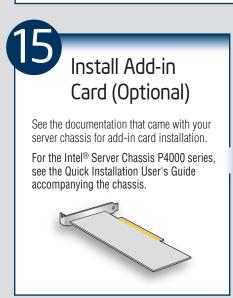

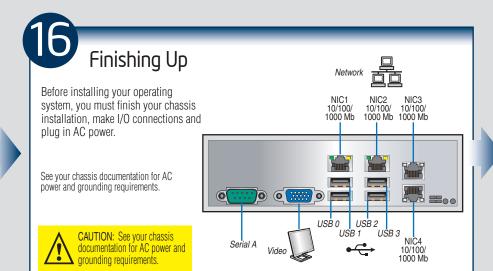

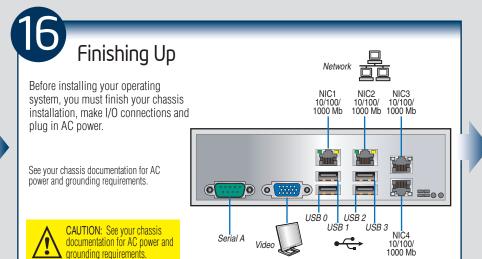

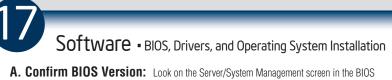

Setup Utility to determine the installed BIOS version. Compare this to the versions at: If new versions are available, update the BIOS on your server.

B. Configure your RAID Controller: Use the instructions provided with the RAID controller.

C. Install your Operating System: Use the instructions provided with the RAID controller

**D. Install Operating System Drivers:** With the operating system running, insert the Intel® Server Deployment and Management DVD. If using a Microsoft Windows\* operating system, the Intel® Deployment Assistant will autorun and allow you to select the appropriate drivers to install On other operating systems, browse the DVD folders to locate and install the driver files.

### Common Problems and Solutions For a list of hardy this system, see:

For a list of hardware components that have been tested with

http://www.intel.com/support/motherboards/server

B

The system does not boot or show video at power-on.

section below

• Check that the +12V CPU power connector is plugged in. Without this cable, the processors will not have any power.

• Only Intel® Xeon® Processor E5-2600 series with 130 W and less Thermal Design Power (TDP) are supported on this server board. Previous generation Intel® Xeon® processors are not supported.

Beep code 1-5-2-1 in a system means you do not have Intel® Xeon® Processor E5-2600 series installed.

- The system generates the memory error beep code and POST diagnostic LED message {0XEO~0XEF} that indicates memory errors in early POST
- Remember, all DIMMs must be:
- DDR3 800/1066/1333/1600 MHz UDIMM/RDIMM/LRDIMM.
- · From the same manufacturer.
- Installed beginning with DIMM A1.

#### Making Connections to the Server Board — Quick Reference

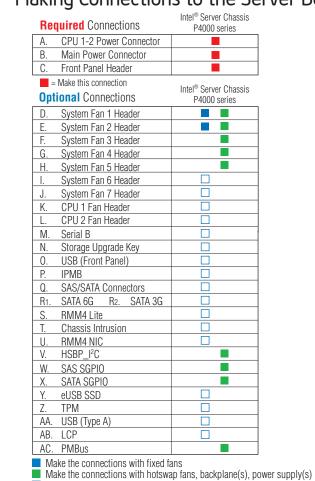

☐ Make the connection when applicable

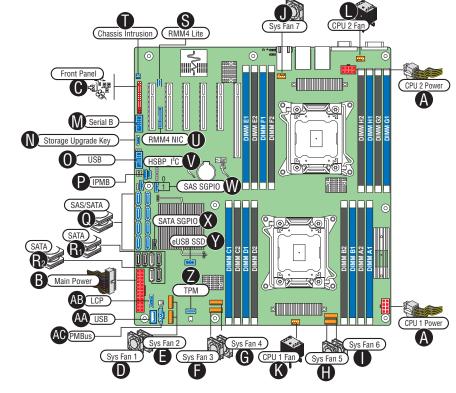

Note: For a non-Intel Chassis, see your chassis documentation for server board connection information.

Note: Not all optional connections are shown in this diagram. Refer to your Server Board Service Guide, and your server chassis documentation for additional connection information.

IMPORTANT Note: tied for better airflow. Use cable-ties as necessary.

#### Cable Routing with Fixed Fans, Fixed HDDs, Fixed PSU

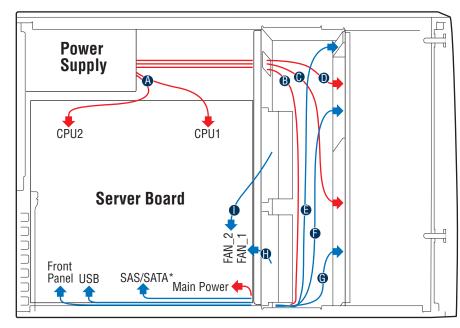

- A CPU1/CPU2 Power Cable **B** Server Board Main Power Cable
- **(** Fixed HDD Power Cable ODD Power Cable
- Front Panel Cable, USB Cable
- ODD Data Cable (Connect To White **B** SATA 6G Connectors On Server Board)
- **G** Fixed HDD Data Cable System FAN 1
- System FAN 2

# Cable Routing with Hotswap Fans, backplane(s), redundant PSU(s)

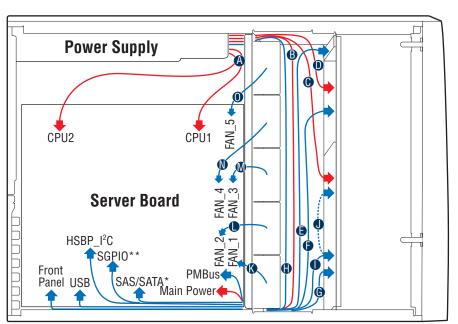

- A CPU1/CPU2 Power Cable
- B Server Board Main Power Cable
- Backplane Power Cable
- ODD Power Cable Front Panel Cable, USB Cable
- DDD Data Cable (Connect To White SATA 6G
- Connectors On Server Board)
- **6** MiniSAS and SGPIO PMBus Cable

Backplane) • HSBP\_I2C Cable (From First Backplane To Second Backplane when Second Backplane Available) System FAN 1

■ HSBP\_I2C Cable (From Server Board To First

System FAN 2 System FAN 3 System FAN 4

O System FAN 5